## 車両走行軌跡作図システム「APS-K Win」

- Q1: セミトレーラのバック走行を作図したい。
- A1: 走行設定の「切り返し走行」を使用することで、セミトレーラのバック走行が可能です。

## ■設定方法

1.トレーラをバックしたい方向に向けるため、逆方向にバックします。 すぐにバックしたい方向にバックすると、トレーラがバックしたい方向と逆に向いてしまいます。

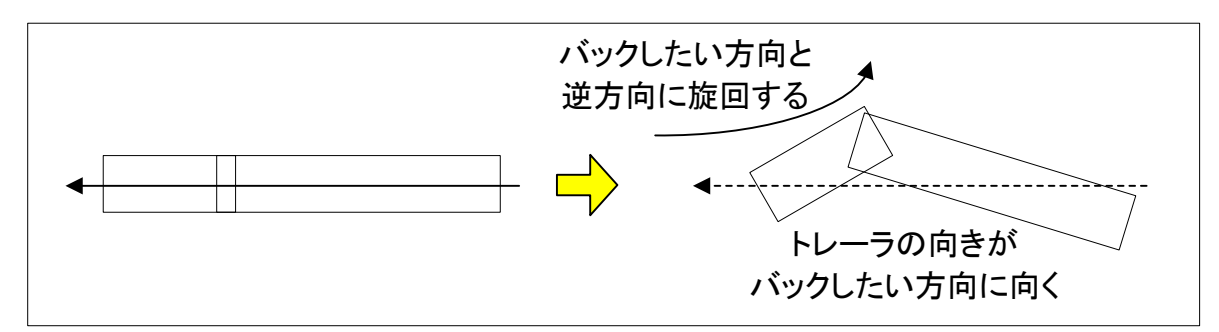

2. バックしたい方向に旋回してトレーラをトラクタで押していきます。

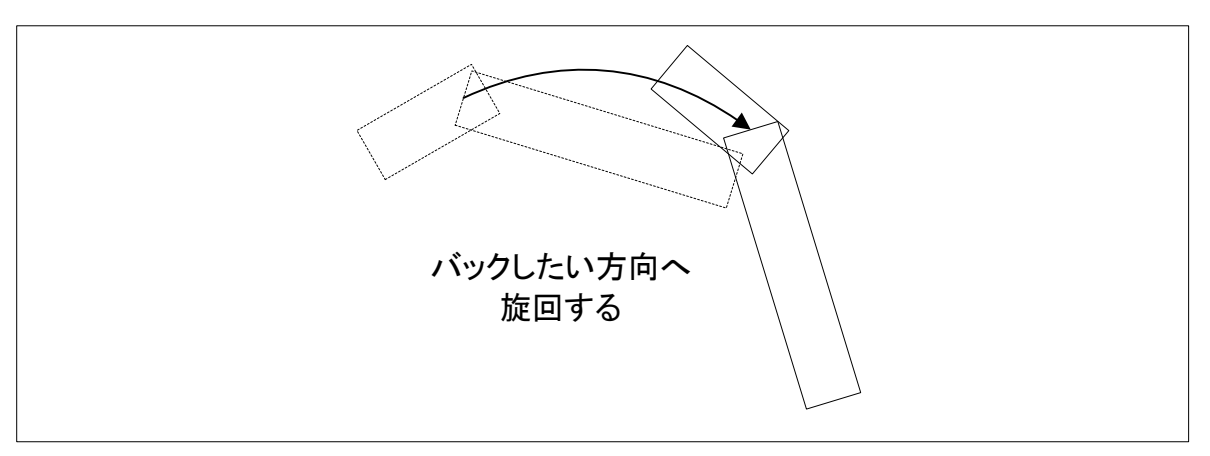

3.「1.」で設定したトレーラの折れ角と、「2.」で設定した旋回半径によって、トレーラが旋回の 内側から外側に向かって折れる場合と、トレーラが旋回の内側に折れ続ける場合があります。 折れ方向を調節する場合には「1.」「2.」の旋回半径・旋回距離等を調整してください。

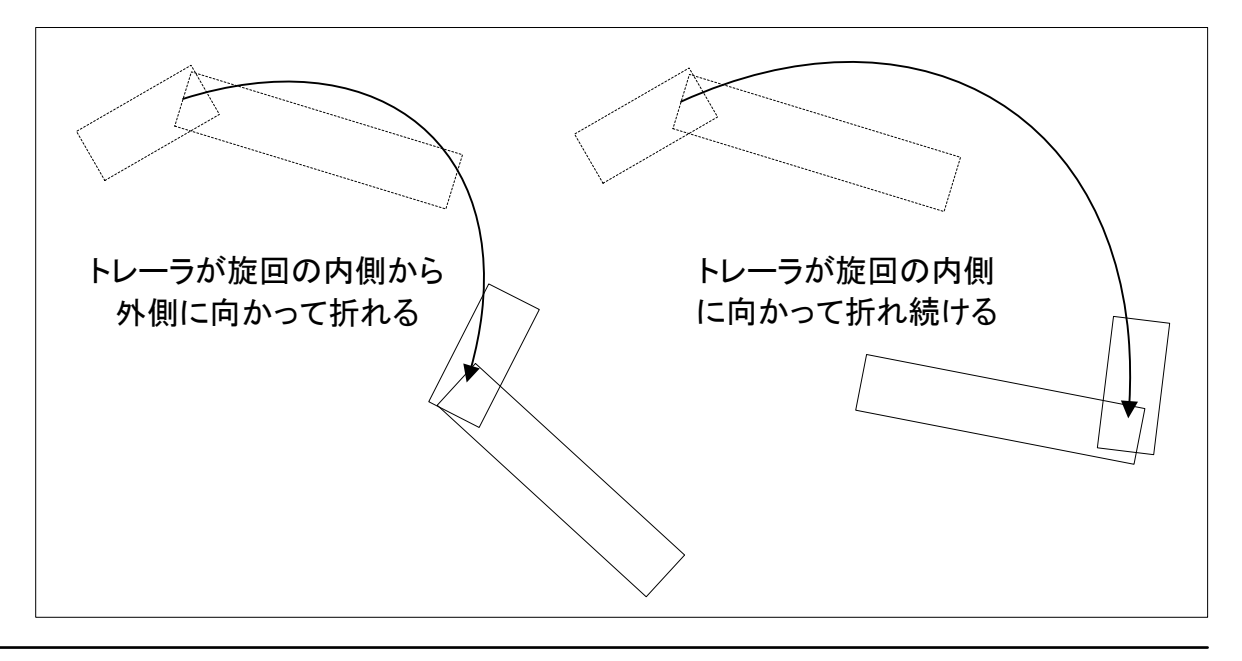

■サンプルデータ

下図のような走行を行います。走行イメージをつかむのにご利用ください。

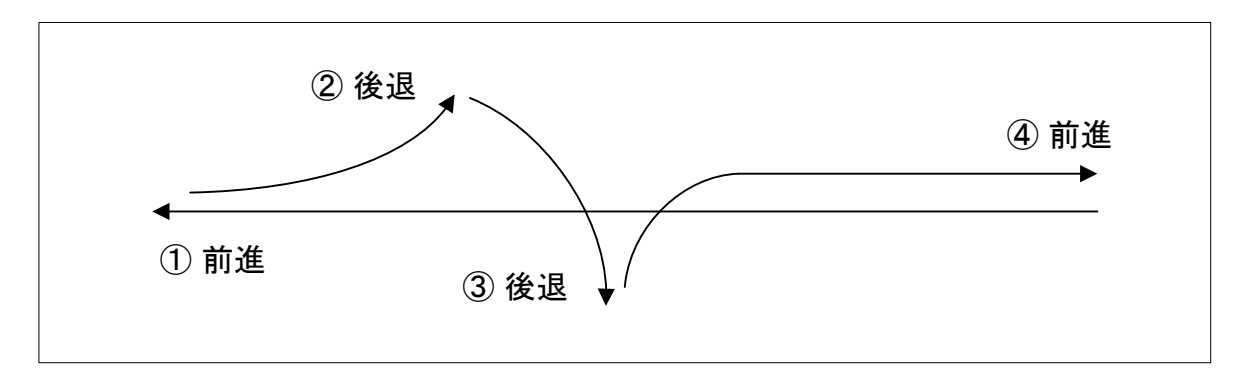

[車両]: セミトレーラの初期値を使用 [走行方法]: 切り返し走行

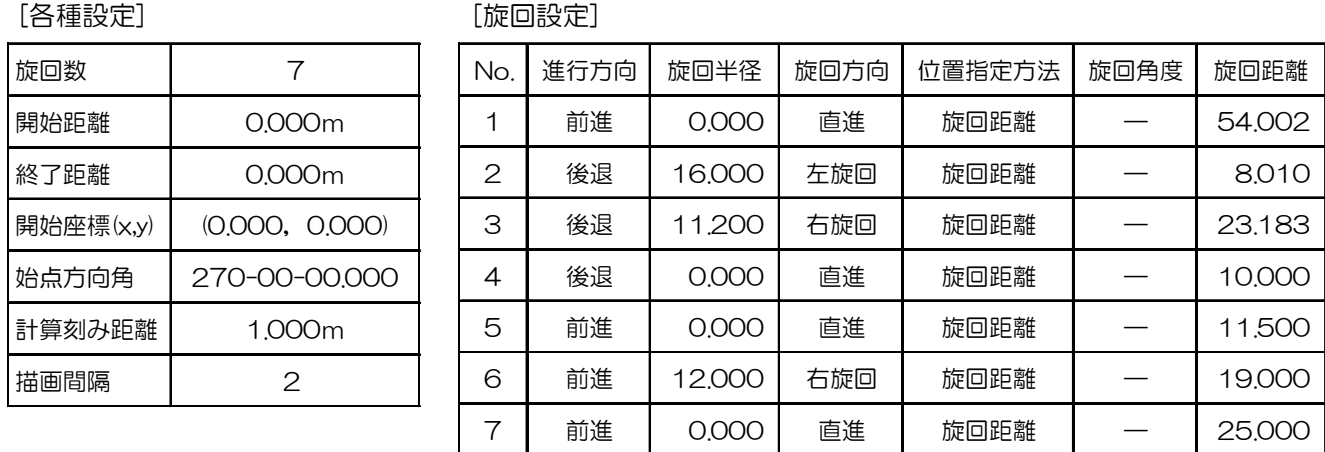

## [軌跡図]

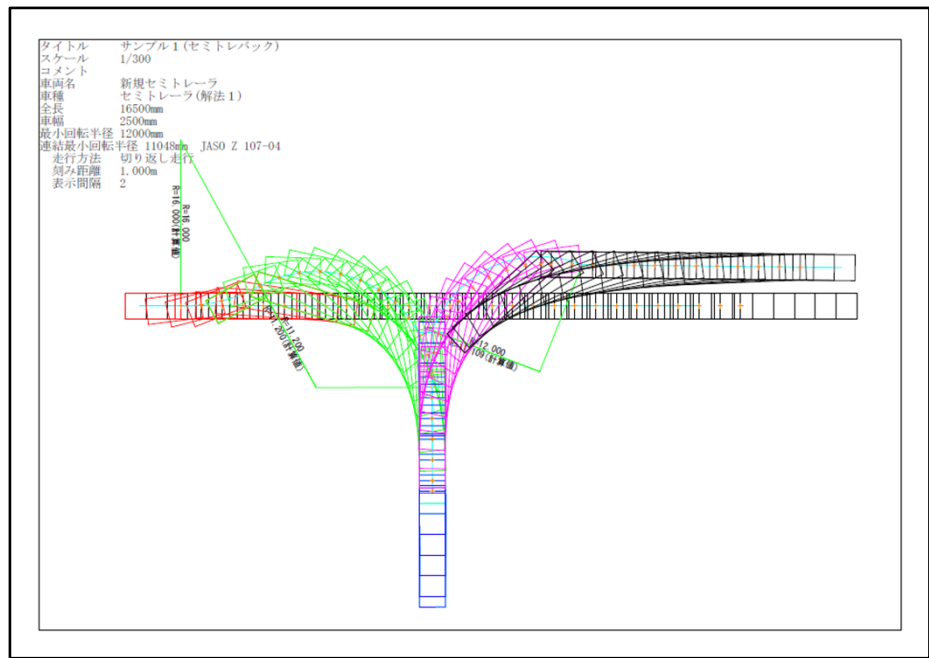